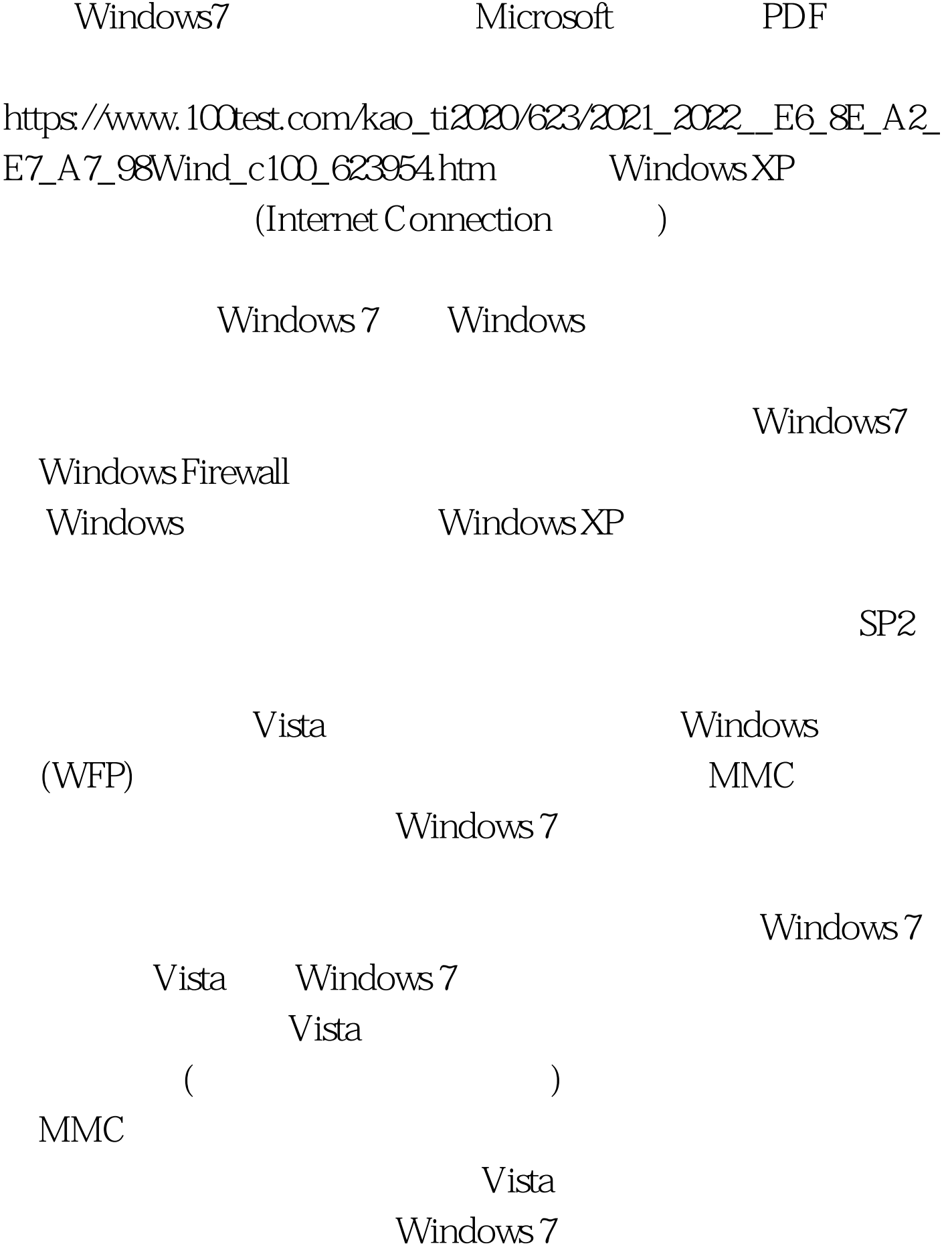

(network discovery)

## Homegroup

Homegroup Windows (Control Panel | System | Advanced System Settings | Computer Name tab)

 $\ddot{\alpha}$  , and  $\ddot{\alpha}$  , and  $\ddot{\alpha}$  , and  $\ddot{\alpha}$  , and  $\ddot{\alpha}$  , and  $\ddot{\alpha}$  , and  $\ddot{\alpha}$  , and  $\ddot{\alpha}$  , and  $\ddot{\alpha}$  , and  $\ddot{\alpha}$  , and  $\ddot{\alpha}$  , and  $\ddot{\alpha}$  , and  $\ddot{\alpha}$  , and  $\ddot{\alpha}$  , and  $\ddot{\alpha}$  ,

 $\frac{1}{2}$  , and  $\frac{1}{2}$  , and  $\frac{1}{2}$  , and  $\frac{1}{2}$  , and  $\frac{1}{2}$  , and  $\frac{1}{2}$  , and  $\frac{1}{2}$  , and  $\frac{1}{2}$  , and  $\frac{1}{2}$  , and  $\frac{1}{2}$  , and  $\frac{1}{2}$  , and  $\frac{1}{2}$  , and  $\frac{1}{2}$  , and  $\frac{1}{2}$  , a

Homegroup windows  $7$ Windows7

 $V$ ista

Windows7(Server 2008 R2)

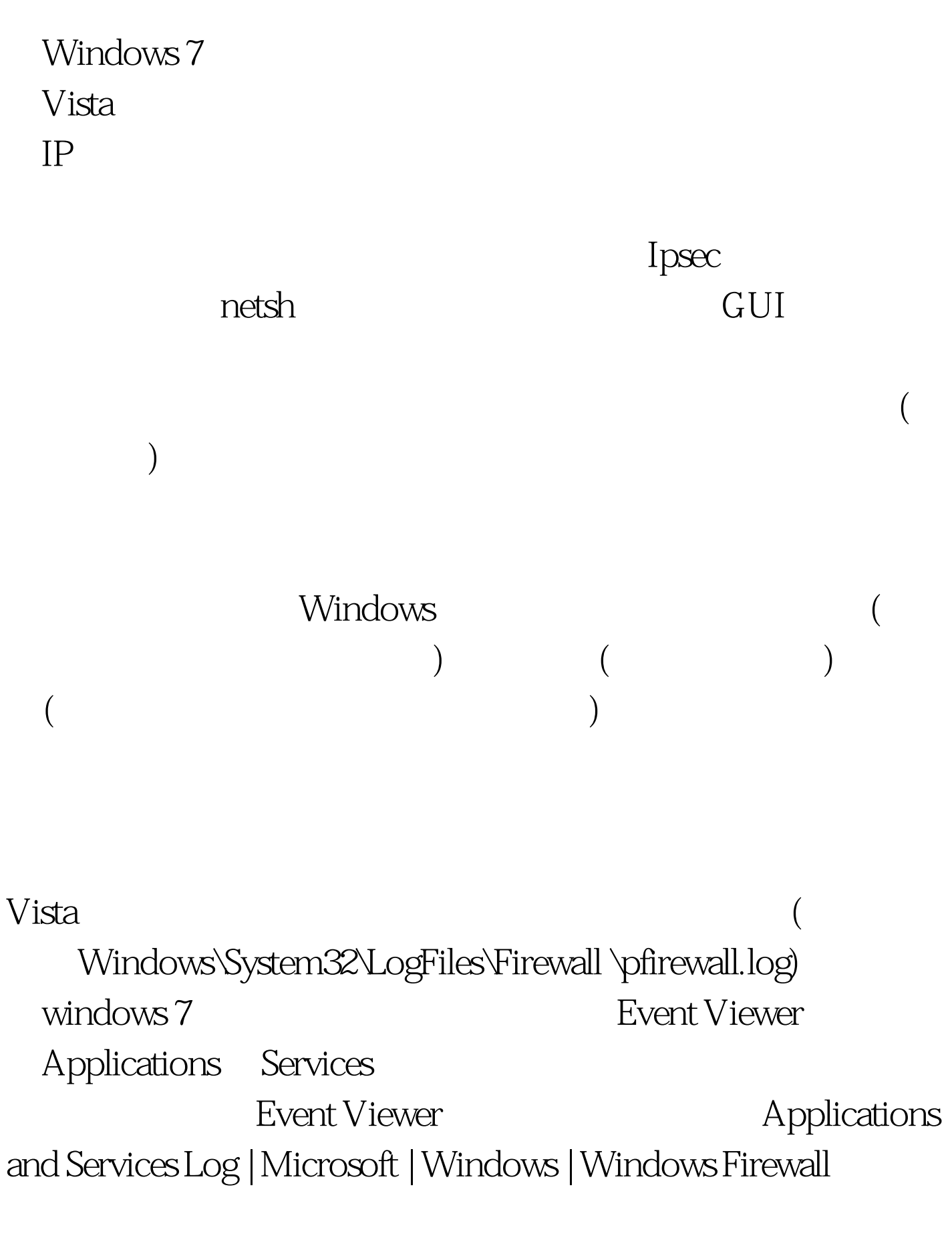

 $N$ etsh

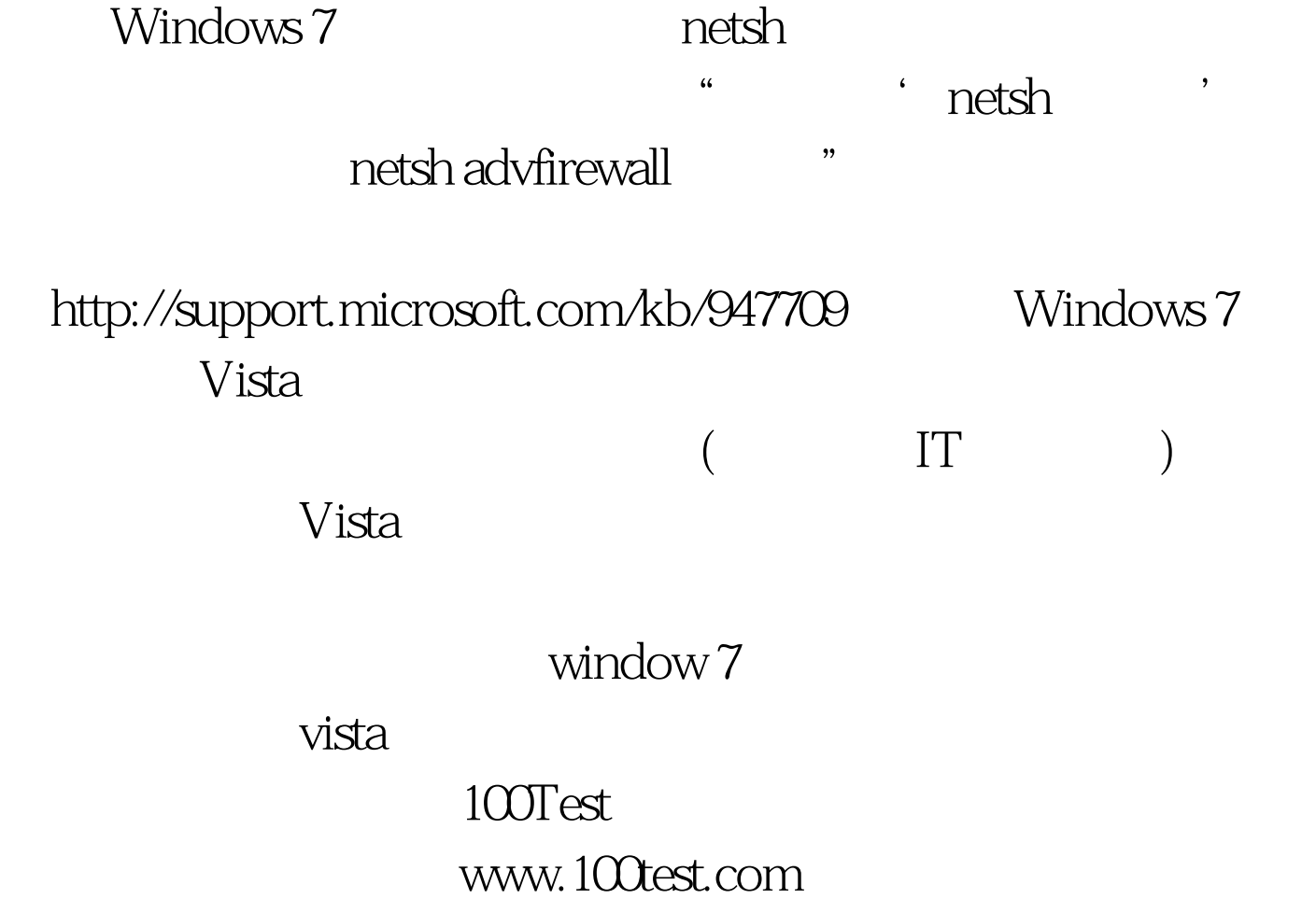